# Guide för ansvariga ledare i laget.se

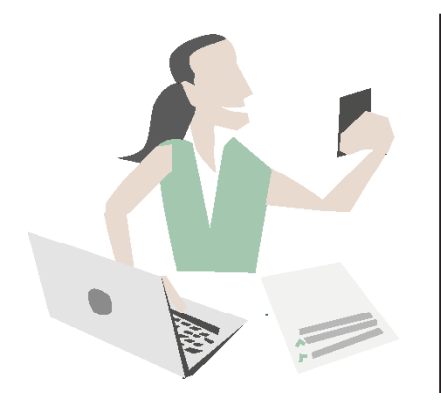

### Detta gäller kring er grupp i laget.se

laget.se är ert centrala verktyg för kommunikation och administration. För att få ut så mycket som möjligt finns ett antal punkter för hur det används.

De listas nedan och finns som guide för den person som är ansvarig för laget.se i er grupp.

Lycka till med ert användande av laget.se!

#### Ska uppfyllas av alla grupper

Detta är nyckeln för ett fungerande användande.

1. Lägg in alla aktiva under Medlemmar. Har den aktive egen mobil och e-post ska dessa fyllas i, annars lämnas fälten tomma till den dagen den aktive skaffar egen mobil och e-post.

2. Lägg in samtliga målsmän per aktiv som medlem. Lägg till som egen medlem och välj rollen Förälder, då kan ni koppla föräldern till aktuell aktiv.

3. Lägga in samtliga era aktiviteter under Aktiviteter så att de hamnar i kalendern.

4. Närvarorapportera löpande alla aktiviteter.

5. Löpande uppdatera med nyheter för att hålla alla välinformerade.

#### En korrekt medlemslista:

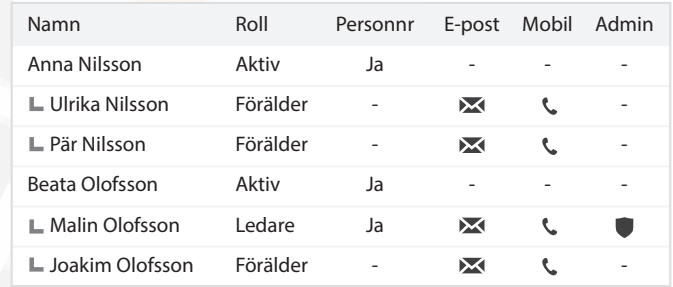

Se här hur en korrekt medlemslista ser ut. Aktiva som egen medlem och föräldrar som egna medlemmar. Observera att fält för mobil och e-post på aktiva lämnas tomt om den aktive saknar detta. Fyll aldrig på med förälderns uppgifter på den aktives användarkonto.

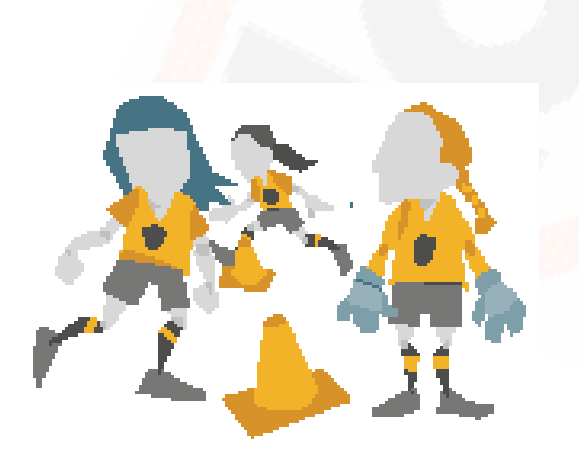

## Önskemål till ansvarig ledare

Punkter som gör ert laget.se-användande än mer kraftfullt.

1. Lägg upp videoklipp och album löpande från era aktiviteter.

2. Arbeta aktivt för att så många som möjligt laddar hem och loggar in i laget.se-appen. Den är gratis och alla som har e-post på sitt konto i laget.se kan logga in. Detta gör ert ledararbete lättare.

3. Dela nyheter, videoklipp och annat på Facebook för spridning. Uppmana gärna aktiva och föräldrar.